## **Tabla de contenido**

**c) [El informe de implementación del programa de transferencia de](#page-2-0)  capacidades, para responder a "el [informe de implementación del](#page-2-0) programa [de transferencia de capacidades que incluya](#page-2-0) material utilizado." .................** 3

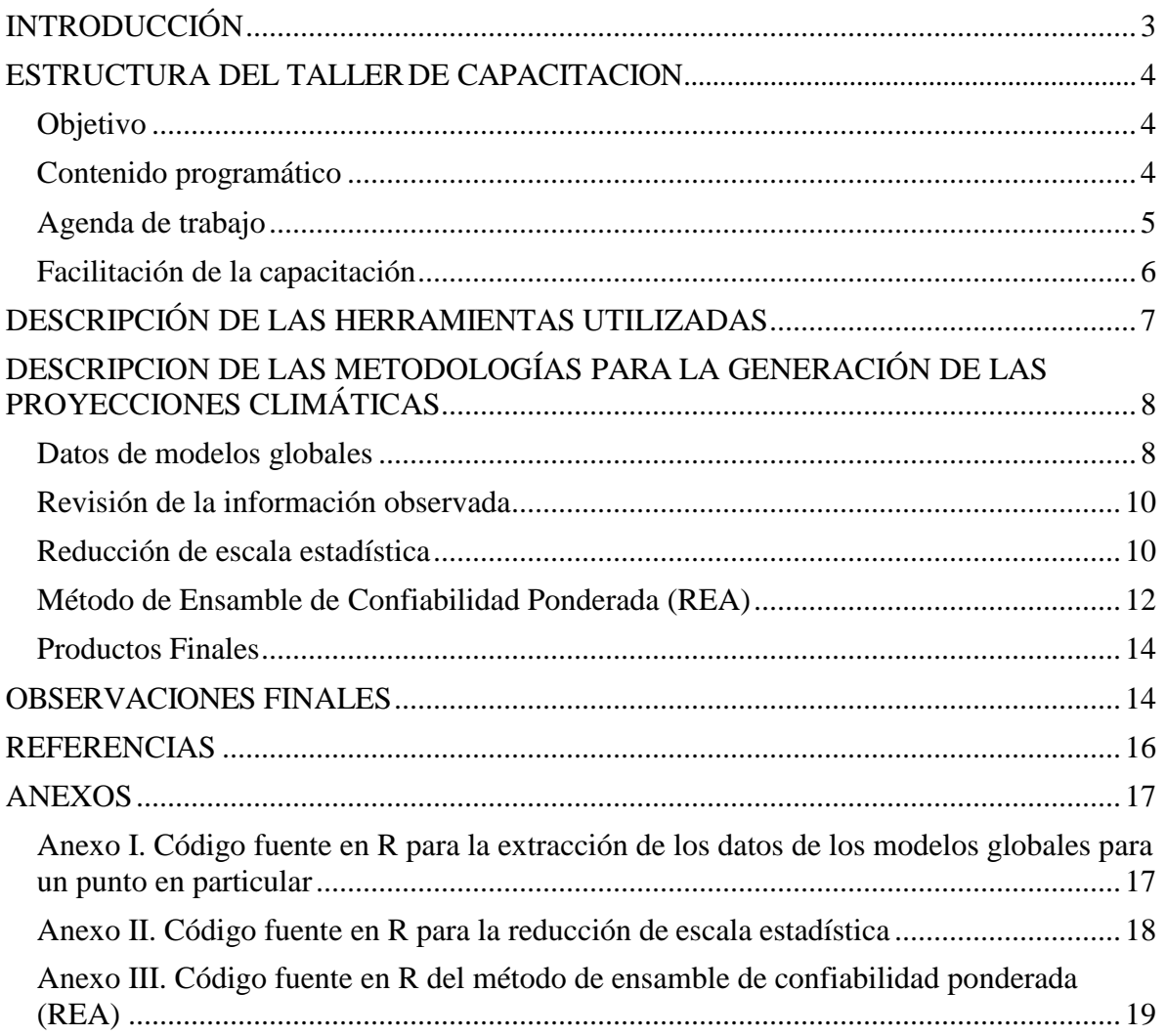

# **Listado de Figuras**

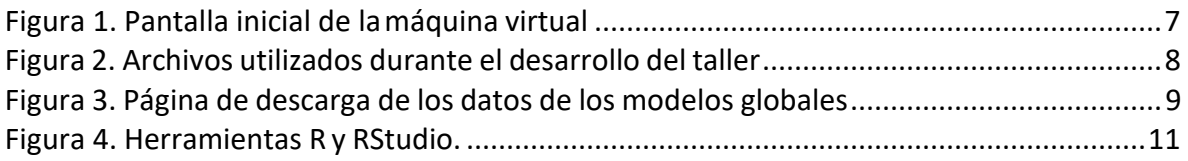

<span id="page-2-0"></span>**c) El informe de implementación del programa de transferencia de capacidades, para responder a "el informe de implementación del programa de transferencia de capacidades que incluya material utilizado."**

#### <span id="page-2-1"></span>**INTRODUCCIÓN**

En base a los términos de referencia, la presente consultoría se enfocó en la elaboración de los escenarios climáticos para El Salvador, con la finalidad de contribuir con la Tercera Comunicación Nacional, así como apoyar los esfuerzos para que El Salvador, atienda los compromisos ante la Convención Marco de las Naciones Unidas para el Cambio Climático (CMNUCC).

Como parte de los productos de la misma consultoría, se establece la realización de actividades que apoyen al personal técnico de El Salvador en el marco del Programa de Fortalecimiento de las Capacidades del MARN, en materia de la elaboración de los escenarios de clima, tomando en cuenta los parámetros y procedimientos técnicos establecidos por la CMNUCC.

De esta manera, durante el desarrollo de los trabajos, se ha brindado el apoyo necesario para lograr una mayor comprensión de la temática y sus alcances, así como para la apropiación tanto de los conocimientos teóricos como de las prácticas y procesos computacionales para lograr los objetivos deseados.

Así también, como parte central de este apoyo técnico en el marco del Programa de Fortalecimiento de Capacidades del MARN, CATHALAC como entidad consultora facilitó un "Taller técnico para la Elaboración de Escenarios Climático de El Salvador", bajo la coordinación y convocatoria del Proyecto de la Tercera Comunicación Nacional del MARN, No. 00085379.

Esta actividad se perfiló para seguir la metodología pedagógica referida como "Aprender haciendo", en donde se incentiva el trabajo creativo y práctico de los participantes, involucrándose y desarrollando actividades y ejercicios analíticos a partir de las ideas y conceptos previamente analizados.

Lo anterior, permitirá un mayor alcance de la actividad, la apropiación de los conocimientos y saberes en la materia, así como una mayor familiaridad con la temática en general.

#### <span id="page-3-0"></span>**ESTRUCTURA DEL TALLER DE CAPACITACION**

#### <span id="page-3-1"></span>**Objetivo**

La actividad fue denominada "**Taller de Capacitación en Elaboración y Usos de los Escenarios de Cambio Climático de El Salvador**".

El objetivo central de esta actividad fue el de fortalecer el perfil del personal técnico del MARN en cuanto a las acciones a desarrollar en materia de escenarios climáticos para el Salvador, a fin de brindar insumos técnicos apropiados para la toma de decisiones en materia ambiental y estratégica.

#### <span id="page-3-2"></span>**Contenido programático**

La estructura del evento fue orientada en dos partes:

La primera parte desarrollada en un día, se orientó para el personal estratégico y directivos de las distintas entidades de gobierno de El Salvador, visualizados como usuarios de la información climática para su planificación sectorial. El propósito de ello, fue de brindarles mayores elementos sobre la estructuración de los escenarios climáticos, sus ventajas y alcances, así como de conocer los resultados obtenidos de la presente consultoría, permitiéndoles de esta manera, visualizar los potenciales impactos en cada una de las actividades estratégicas de su campo de acción.

El segundo y tercer día, se orientó hacia el personal técnico de las diversas entidades invitadas, con la finalidad de compartir la experiencia en la elaboración de los escenarios de clima, mostrando las herramientas, procesos metodológicos y prácticas llevadas a cabo para cumplir con el cometido.

De esta manera, se desarrolló el Taller durante los días 26, 27 y 28 de Julio de 2017, donde la estructura general del evento se estableció como:

- Presentaciones sobre los resultados de las proyecciones climáticas generadas para El Salvador bajo los escenarios de Cambio Climático, así como sus potenciales usos para los análisis de vulnerabilidad en los sectores estratégicos nacionales.
- Presentaciones con los conceptos claves para entender losresultados entregados. y
- La capacitación al personal del MARN y otras instituciones en cuanto a la metodología para la generación de las proyecciones climáticas.

## <span id="page-4-0"></span>**Agenda de trabajo**

## La agenda del taller realizado fue la siguiente:

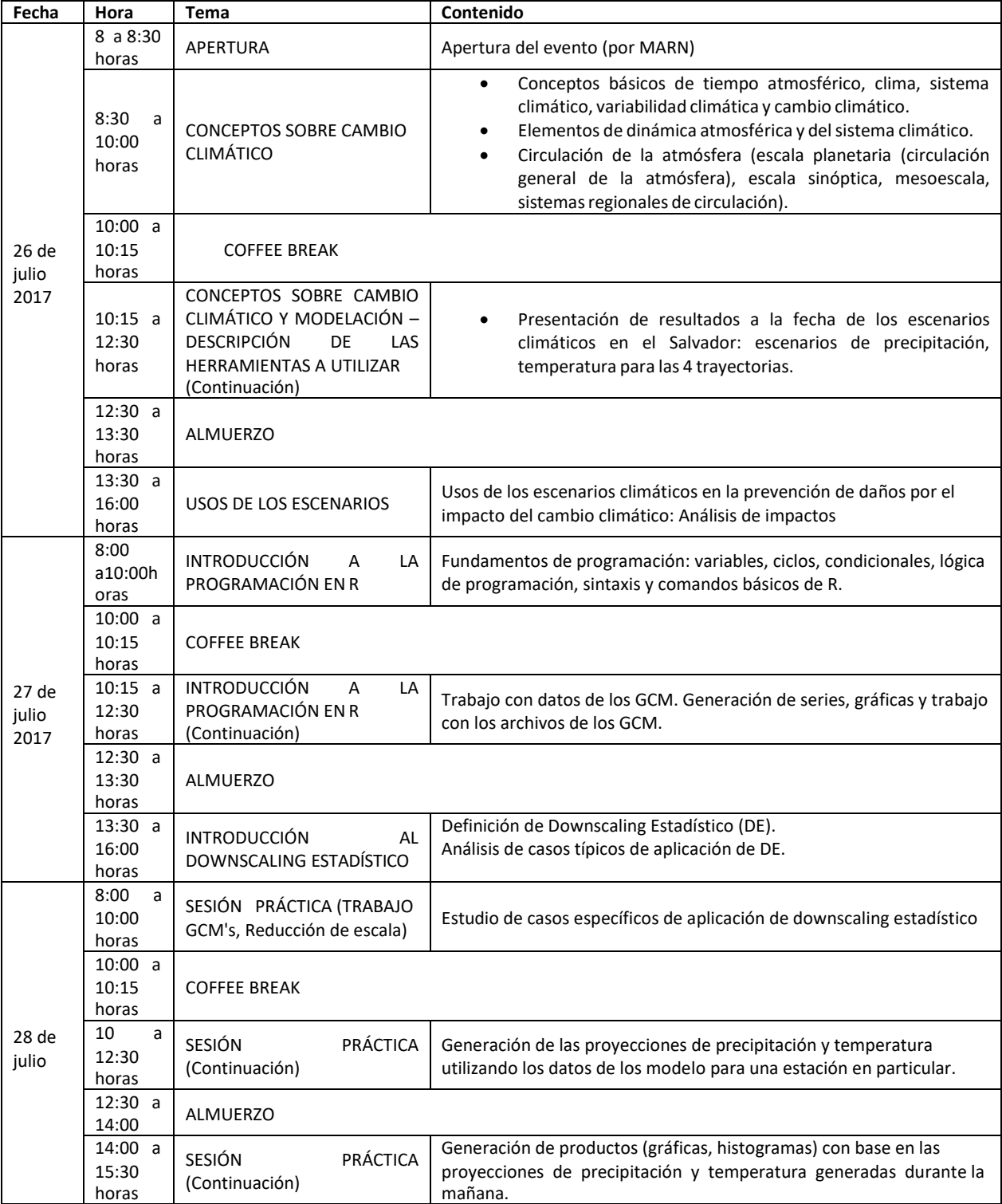

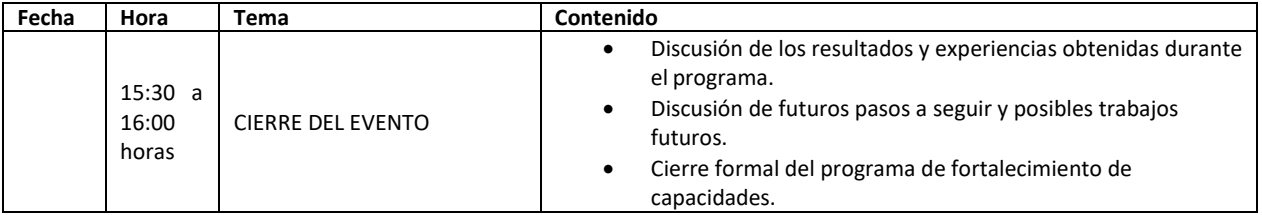

Dicho taller contó con la participación no sólo de personal del Ministerio de Ambiente y Recursos Naturales de El Salvador (MARN), sino también de otros Ministerios (Salud, Agricultura, etc.), así como de Universidades y Centros Municipales. En total participaron cerca de 40 personas el primer día, y alrededor de 32 personas en los días siguientes del evento.

### <span id="page-5-0"></span>**Facilitación de la capacitación**

CATHALAC fue el responsable de la facilitación del Taller y los facilitadores fueron los investigadores del Centro: MsC. Guillermo Eduardo Armenta y MsC. Joel Pérez Fernández

A los participantes se les facilitó el siguiente material:

#### **Para cada participante:**

- <sup>−</sup> Agenda de Trabajo
- <sup>−</sup> Lápiz y carpeta con hojas para apuntes.
- <sup>−</sup> Material de la capacitación en formato digital (Presentaciones)
- <sup>−</sup> Herramientas computacionales a utilizar (programas de instalación)
- <sup>−</sup> Test o guía de evaluación del curso.

#### **Para el MARN:**

- <sup>−</sup> Información en formato digital de los datos utilizados en la consultoría, incluyendo datos observados de El Salvador (proporcionados por el MARN), datos observados con arreglos en su estructura/formato para su consideración, datos observacionales modelados, datos modelados a los distintos horizontes (*Shapefile*), mapas generados para cada una de las 5 variables establecidas, tablas estadísticas generadas.
- <sup>−</sup> Programa "R" yVirtualBox.

## <span id="page-6-0"></span>**DESCRIPCIÓN DE LAS HERRAMIENTAS UTILIZADAS**

Con el fin de tener unificado todo el material y las herramientas a utilizar durante el taller, se configuró una máquina virtual con el sistema operativo Linux Ubuntu de 32 bits. En esta máquina ya se tienen preconfigurados los programas y archivos utilizados durante toda la práctica realizada. Entre estos programas se tiene:

- Software estadístico *R* y la herramienta gráfica *RStudio* para el manejo del mismo.
- Aplicaciones para visualizar y revisar el contenido de los archivos NetCDF de los modelos climáticos globales (*ncdump*, *ncview*, *panoply*, *GrADS*,etc.).
- Al ser una máquina virtual con Linux, como tal ya vienen preconfiguradas algunas herramientas básicas (paquetes de ofimática, visualizador de archivos, editores de archivos de texto, entre otros).

Esta máquina virtual funciona utilizando un programa llamado *VirtualBox*, y para correrla, el computador debe contar al menos 4GB de memoria RAM y mínimo 20GB de espacio libre en disco. Esta máquina virtual fue instalada en los computadores de cada participante del taller, y presentó un buenfuncionamiento.

Una vez instalada y configurada la máquina virtual, al iniciarse ella presenta una pantalla de inicio, en la cual el usuario debe colocar una clave (la cual es "usuario" –sin las comillas–) (Figura 1).

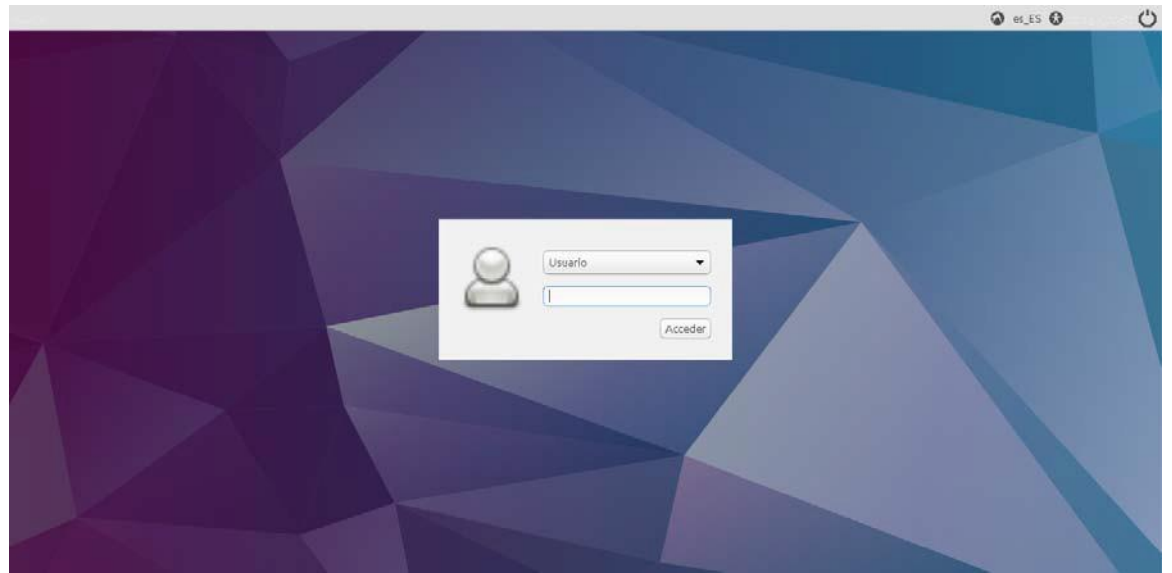

*Figura 1.* **Pantalla inicial de la máquina virtual**

Una veziniciada la sesión, aparece la interfaz principal de Linux Ubuntu. Esta interfaz es muy parecida a la del sistema operativo Microsoft<sup>®</sup> Windows, y como tal se tienen los programas a utilizar tanto para la revisión de los datos de los modelos globales como para los análisis estadísticos y la generación de las series de los escenarios de cambio climático (RStudio, Gestor de Archivos, Terminal,etc.).

Dentro de los programas contenidos en la máquina virtual se encuentra una carpeta llamada "*Ejercicio*". En ella están los archivos utilizados para desarrollar los análisis y ejercicios relativos al taller (Figura 2). Entre estos archivos se encuentran los archivos originales en formato NetCDF de algunos de los modelos, lasseries en archivos de texto para una estación (A‐18) tanto de los datos observados en el periodo 1961‐1990 como las series históricas (1961‐1990) y futuras (2011‐2100) para cada escenario. Estas series corresponden a las de los 14 modelos analizados dentro del proceso de evaluación y selección para la Tercera Comunicación Nacional de El Salvador.

En el proceso real de elaboración de escenarios climáticos, estos son los tipos de archivo que se utilizan para la generación de las proyecciones climáticas.

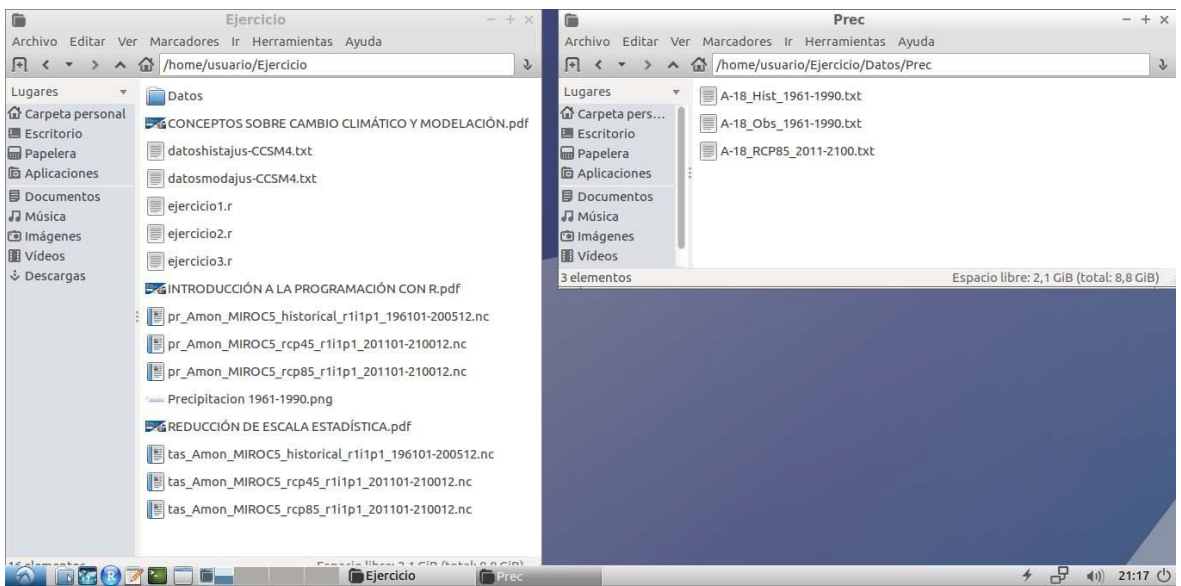

**Figura 2. Archivos utilizados durante el desarrollo del taller** 

## <span id="page-7-0"></span>**DESCRIPCION DE LAS METODOLOGÍAS PARA LA GENERACIÓN DE LAS PROYECCIONES CLIMÁTICAS**

#### <span id="page-7-1"></span>**Datos de modelos globales**

Como se ha descrito a lo largo de los productos anteriores de la consultoría, los Modelos de Circulación General (GCM por su sigla en inglés), son una representación numérica tridimensional de la dinámica atmosférica, y en la actualidad son la herramienta disponible más avanzada que se tiene para simular la respuesta futura del sistema climático global a los aumentos en los gases efecto invernadero (IPCC, 2013). Por lo tanto, se debe obtener la información disponible de las variables climáticas a utilizar. El proyecto de intercomparación de modelos CMIP5 aloja estos datos de los modelos globales en varios servidores a los que se puede acceder a través de cualquier navegador web. Por ejemplo, en la página https://esgf-node.llnl.gov/search/esgf-llnl/ se pueden descargar los datos de los modelos, seleccionando los diversos criterios que aparecen a la izquierda de esta página (figura 3).

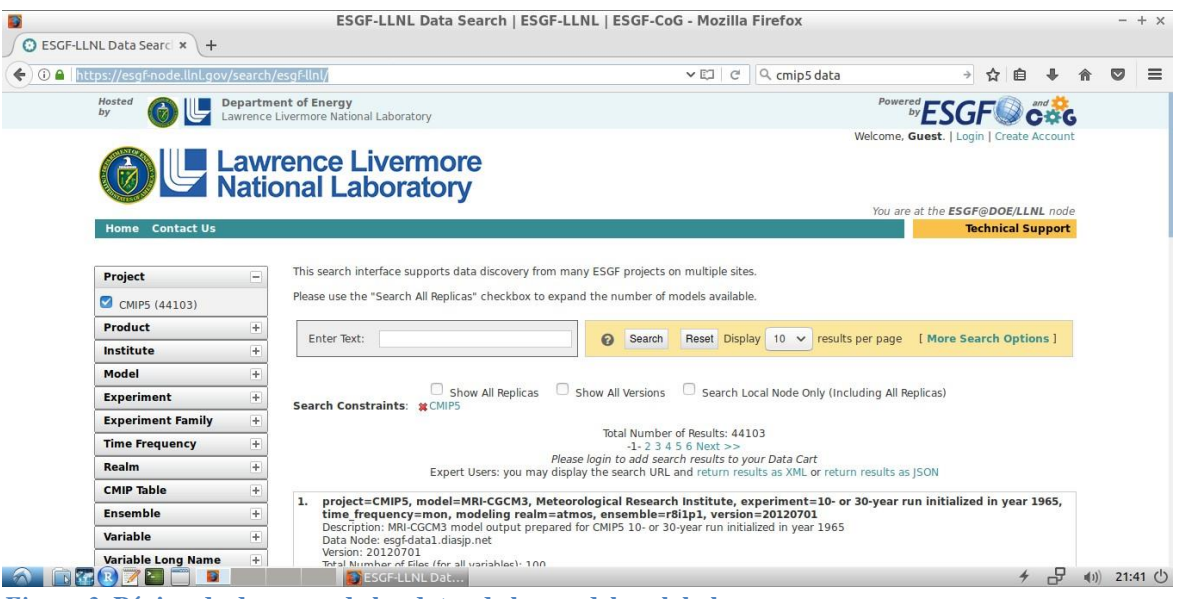

*Figura 3.* **Página de descarga de los datos de los modelos globales**

Estos datos vienen en formato NetCDF (*Network Common Data Form*) el cual es un formato que se utiliza para representar en una forma estándar datos científicos, independiente de la máquina o el programa que los haya generado. Según el modelo, la frecuencia temporal, las variables climáticas a trabajar, el(los) escenario(s) y otros parámetros, estos archivos pueden ocupar un gran volumen de información, por lo tanto, se recomienda no sólo tener suficiente espacio para almacenar estos archivos, sino también tener claridad sobre la información que se va a trabajar de estosmodelos.

Una vez descargados estos archivos, se procede a utilizar las diversas herramientas existentes para trabajar con ellos. En su mayoría, estas herramientas vienen desarrolladas para funcionar bajo ambiente Linux, y ésta es una de las razones principales por las que en el programa de fortalecimiento de capacidades se hizo énfasis en utilizar la máquina virtual con Linux Ubuntu. Entre estas herramientasse tienen:

- Ncview: programa para la visualización básica de los archivos NetCDF.
- Ncdump: programa para revisar los metadatos de los archivos NetCDF (variables que contiene, centro de modelación que los generó, etc.)
- Panoply: otro programa para la visualización de datos. Este es más "amigable" con el usuario.
- CDO (*Climate Data Operators*): Son un conjunto de programas para la extracción y trabajo con los archivos NetCDF.

A través del uso combinado de estas herramientas, se organizan los archivos finales con los que se trabaja para la generación de las proyecciones climáticas.

#### <span id="page-9-0"></span>**Revisión de la información observada**

Para la generación de las proyecciones climáticas se requieren datos observados. Para el caso de la Tercera Comunicación Nacional de El Salvador, se trabajó con datos a resolución temporal mensual, analizando los datos del periodo de referencia 1961‐1990. Se debe revisar la información observada de estaciones en tierra disponible para este periodo, realizando los controles de calidad respectivos (poseer mínimo el 85% de la información, realizar los controles de calidad y homogeneidad respectivos, etc.).

Este proceso debe hacerse para cada variable a analizar, y se debe constatar que la distribución espacial de las estaciones que poseen la información confiable sea la adecuada para realizar los estudios respectivos. En caso de que la cantidad de estaciones no sea suficiente o que la distribución de las mismas no sea adecuada, se debe considerar el uso de otras fuentes de información (reanálisis, datos de satélites, modelos regionales, etc.)

Una vez realizada la selección de las estaciones a trabajar, las series de datos de ellas deben organizarse en un formato estándar. El más común es a través de archivos de texto plano distribuido en columnas, donde las primeras de ellas corresponden a lasfechas de los datos, y las siguientes a los valores de las variables climáticas (ver el ejemplo de los archivos que se utilizaron en eltaller).

#### <span id="page-9-1"></span>**Reducción de escala estadística**

Debido a la resolución que poseen los modelos globales, es necesario realizar un proceso de reducción de escala o downscaling con el fin de obtener series de datos a una resolución espacial adecuada para generar las proyeccionesclimáticas.

Con los datos mensuales observados y de los modelos seleccionados para el análisis, se realiza este proceso, el cual puede hacerse con diversas herramientas y metodologías. Para el caso de las proyecciones climáticas de El Salvador, se realizó el proceso de reducción de escala estadística aplicando el método de "Corrección del Sesgo" (Pabón, 2011; Walsh, 2011; Walsh y Trainor, 2012).

Con esta metodología básicamente se busca reducir la diferencia entre los valores observados y los valoressimulados, mediante la aplicación de un factor de ajuste a los datos simulados por los modelos globales, de la siguienteforma:<br>X\*  $\alpha_i X$ 

$$
\underset{i,j}{X}^* \quad \ \ \alpha_j X \\
$$

Donde X <sup>∗</sup> es el valor ajustado de la variable X del año i‐ésimo y del mes j‐ésimo; X es el i,j i,j valor simulado de la variable X del año i-ésimo y del mes j-ésimo, y  $\alpha_i$  es el factor de ajuste para el mes j‐ésimo, el cual se calcula como:

$$
\alpha_j \quad \frac{X\text{ bs}}{X}
$$

Siendo X bs: Promedio multianual de la serie de datos observados para el mes j-ésimo; y X : Promedio multianual de la serie de datos simulados para el mes j‐ésimo.

Esta reducción de escala se realizó utilizando el software estadístico *R*, y su interfaz gráfica RStudio (Figura 4). R es un conjunto integrado de programas para manipulación de datos, cálculo y gráficos. Las principales características que posee son:

- Brinda almacenamiento y manipulación efectiva dedatos.
- Posee operadores para cálculo sobre variables indexadas (arreglos, matrices, etc.).
- Tiene una amplia e integrada colección de herramientas para análisis de datos.
- Otorga posibilidades gráficas para análisis de datos.
- Es un lenguaje de programación bien desarrollado, simple y efectivo, que incluye condicionales, ciclos, funciones recursivas y posibilidad de entradas y salidas. (Debe destacarse que muchas de las funciones suministradas con el sistema están escritas en el lenguaje R)

R es una excelente herramienta para el desarrollo de métodos de análisis interactivo de datos. Como tal es muy dinámico, y las diferentes versiones no siempre son totalmente compatibles con las anteriores. Algunos usuarios prefieren los cambios debido a los nuevos métodos y tecnología que los acompañan, a otros sin embargo les molesta ya que algún código anterior deja de funcionar.

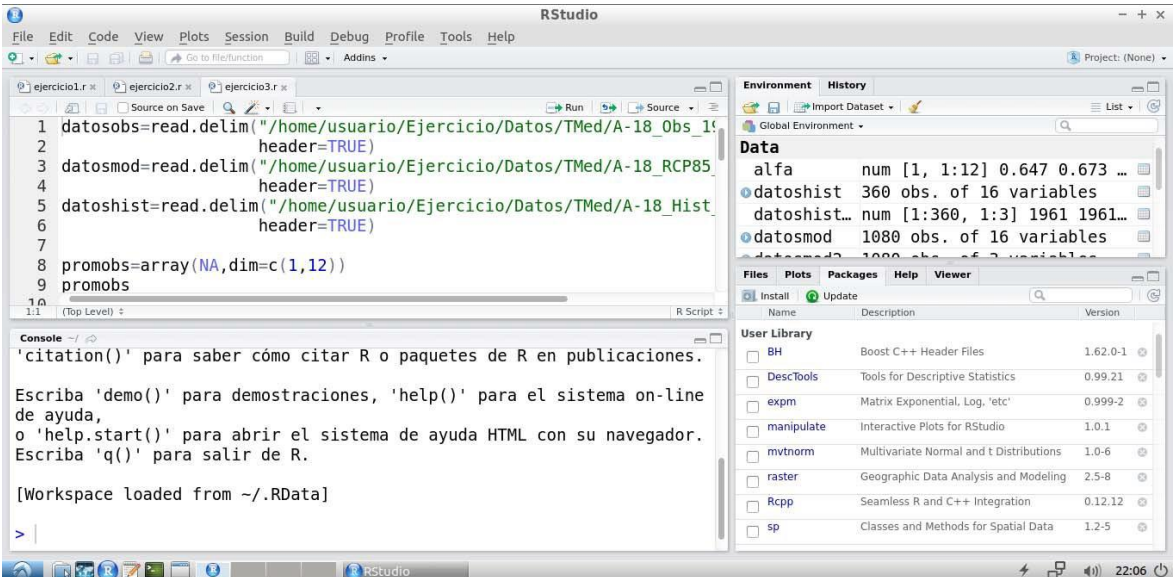

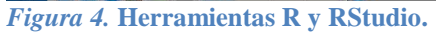

Con estas herramientas, se genera el código para obtener las series de los modelos globales para las coordenadas de las estaciones a utilizar (ver Anexo I), y una vez se tienen las series observadas y de los modelos en archivos de texto plano, se procede a generar las series con la reducción de escala estadística (ver Anexo II). En el taller de fortalecimiento de capacidades se realizó esta actividad, y el procedimiento se encuentra en el script "ejercicio3.r", que se encuentra dentro de la carpeta "Ejercicio" en la máquina virtual (Figura 2).

#### <span id="page-11-0"></span>**Método de Ensamble de Confiabilidad Ponderada (REA)**

Una vez obtenidos los datos de cada modelo, el siguiente paso es obtener una única serie de proyecciones climáticas, la cual se obtiene a partir del ensamble de los mismos. Para el caso de los escenarios climáticos se seleccionó el método de Ensamble de Confiabilidad Ponderada (REA ‐ *Reliability Ensamble Averaging*) (Giorgi & Mearns, 2001; Tebaldi & Knutti, 2007). Éste método de ensamble otorga ponderaciones a los modelos de circulación general teniendo en cuenta dos criterios:

- Un criterio de desempeño: Se basa en la capacidad del modelo para reproducir diferentes aspectos del clima presente. En este sentido el modelo que tenga la mejor representación del periodo de referencia tiende a ser el más confiable en las simulaciones de cambioclimático.
- Un criterio de convergencia: está basado en los cambios simulados a través de los modelos para un mismo escenario de emisiones, es decir que una mayor convergencia hacia el futuro entre los modelos implica mayor confiabilidad en laseñal encontrada.

Este método permite calcular el promedio y el rango de incertidumbre de las proyecciones de cambio climático regionales de diferentes conjuntos de simulaciones de los modelos con base en los dos criterios anteriores (IDEAM, 2015). El cambio promedio ∆T es dado por el promedio ponderado de los miembros del ensamble, así:

$$
\Delta T \quad A(\Delta T) \quad \frac{\sum_i R_i \Delta T_i}{\sum_i R_i}
$$

Donde *R* es un factor de fiabilidad de cada modelo, definido así:

$$
R_i \ \left[ (R_{B,i}) \ x \ (R_{D,i})^n \right]^{1/(xn)l}
$$

*RB,i* es el factor que mide la fiabilidad del modelo como una función del sesgo del modelo o del

desempeño que tiene con respecto al clima presente, y *RD,i* es un factor que mide la habilidad delmodelo en términos de la distancia del cambio calculado para un modelo dado con respecto al cambio promedio de todos los modelos evaluados, es decir, cuanto mayor sea la distancia menor será la fiabilidad del modelo y viceversa. El criterio de desempeño del método REA se representa con *RB,i* mientras que el criterio de convergencia se representa con *RD,i*. Los factores *m* y *n* corresponden al peso usado para cada criterio.

En el Anexo III se muestra el código fuente de la implementación del método de ensamble REA, realizada para las proyecciones climáticas de la Tercera Comunicación Nacional de Cambio Climático de El Salvador y desarrollada bajo el lenguaje R.

Los datos de entrada del programa deben estar en formato de archivo de texto plano, organizado por cada conjunto de datos (una carpeta con los datos observados, otra con los datos de los modelos globales para clima presente y una con los datos futuros de los escenarios). Cada archivo debe poseer el siguiente formato:

- Para los archivos con los datos observados y de los modelos en el periodo histórico de referencia, éstos deben estar organizados en 3 columnas, la primera corresponde al año, la segunda al mes y la tercera al valor de la variable. Cada columna debe tener un encabezado (por lo general se usa "Anyo", "Mes", "Valor"), y tanto el archivo con las observaciones como el de los datos de los modelos para clima presente deben tener el mismo periodo de datos(en este caso series mensuales para 1981‐2005).
- Los archivos con los datos futuros de los escenarios deben estar organizados por columnas así: la primera columna es el año, la segunda es el mes, y de la tercera en adelante son los datos de cada modelo a utilizar en el ensamble. Cada columna debe tener un encabezado (por lo general se usa "Anyo", "Mes", "Modelo1", "Modelo2", "Modelo3"), y deben incluir lasseries mensuales para 2011‐2100. Además,se deben estar disponibles las series para los 4 escenariosRCP.

El programa primero revisa la cantidad de datos de observaciones que existen, luego, para cada estación, obtiene los datos observados, los datos de los modelos globales para clima presente y los datos futuros de los escenarios. Con estos datos, empieza a realizar los cálculos de las ecuaciones descritas previamente, y finalmente genera, para cada estación, tres archivos de salida:

- Un archivo con el posible cambio que puede presentarse en la variable para el periodo futuro para cada modeloindividual.
- Un archivo con el posible cambio calculado con un ensamble simple, es decir, dándole la misma ponderación a todos los modelos, y la incertidumbre de estevalor.
- Un archivo con el posible cambio calculado con el ensamble REA para el periodo futuro, y la incertidumbre asociada a estevalor.

#### <span id="page-13-0"></span>**Productos Finales**

Una vez se tienen los cambios proyectados por el método REA, finalmente se elaboran los productos gráficos (histogramas, gráficas de líneas, mapas, etc.) para realizar los análisis respectivos a los cambios que presentarían las variables climáticas bajo los escenarios analizados.

En el taller desarrollado dentro del programa de fortalecimiento de capacidades, se explicaron algunos ejemplos para la generación de estos análisis, con gráficas comparativas entre las series observadas y las series futuras generadas. Como tal, se pueden ver estos ejemplos en losscripts "ejercicio1.r" y "ejercicio2.r" que se encuentran dentro de la carpeta "Ejercicio" en la máquina virtual (Figura2).

#### <span id="page-13-1"></span>**OBSERVACIONES FINALES**

- El proceso de generación de las proyecciones climáticas no es una tarea sencilla. Si bien se han descrito los pasos en una forma secuencial y tratando de ser lo más claro posible, este proceso requiere de un conocimiento y/o experiencia previa en programación y trabajo con diversos lenguajes y herramientas de cómputo. Así mismo, se debe tener experticia en el análisis de datos climáticos, con el fin de poder identificar posibles errores que puedan tener las series originales (tanto observadas como de los modelos) y lasseries proyectadas.
- Si bien la máquina virtual no requiere de "grandes" capacidades computacionales, ésta fue diseñada con un fin didáctico, es decir, para ilustrar la forma en que se desarrollan varios de los pasos de la metodología utilizada para la generación de las proyecciones climáticas de la Tercera Comunicación Nacional de Cambio Climático de El Salvador. Como tal, si se requiere hacer un trabajo igual o más extenso, se debe contar con:
	- o Una buena capacidad de cómputo (suficiente espacio de almacenamiento, buena velocidad de procesamiento, sistema operativo adecuado, etc.).
	- o De ser posible, que el computador o servidor que se utilice para estas tareas tenga una dedicación exclusiva, debido a que algunas tareas requerirán que el mismo realice procesos durante periodos largos de tiempo (descarga de archivos de los modelos globales, extracción de series de los mismos para muchos puntos o estaciones,etc.)
	- $\circ$  Personal calificado para el uso del computador, las herramientas y en general el trabajo que se vaya a realizar conellos.
	- o Interacción con diferentes áreas relacionadas, con el fin de lograr una revisión conjunta de los resultados y procedimientos que se vayanrealizando.
- Es importante tener una muy buena claridad acerca de los conceptos relacionados a las proyecciones climáticas. Se debe tener claro el marco conceptual de lo que son los modelos, lo que es una reducción de escala, etc. Con el propósito de lograr este fin, se hace necesario y prioritario estar en constante formación y actualizarlo acerca de estos temas, revisando las diversas publicaciones que se van generando en el mundo sobre ellos. Así mismo, se debe revisar la producción científica nacional disponible, con el fin de evitar en lo posible que se redunden esfuerzos y que no se pierda tanto tiempo en realizar tareas que ya fueron hechas por otras entidades.
- Al igual que los escenarios y los modelos, las metodologías utilizadas para las proyecciones climáticas de la Tercera Comunicación Nacional de Cambio Climático de El Salvador no son las únicas que pueden utilizarse. Con el suficiente conocimiento científico y técnico, y la colaboración conjunta de diversos centros, ministerios y entidades relacionadas a estudios de cambio climático, es posible hacer una revisión minuciosa y detallada de todas las metodologías actuales existentes, y con base en esa revisión seleccionar e implementar las mejores y más adecuadas para los futuros estudios de cambio climático y proyecciones climáticas que se deseen desarrollar.

#### <span id="page-15-0"></span>**REFERENCIAS**

- Giorgi, F. and Mearns, L. (2001). Calculation of Average, Uncertainty Range, and Reliability of Regional Climate Changes from AOGCM Simulations via the ''Reliability Ensemble Averaging'' (REA) Method. American Meteorological Society Vol. 15. 1141‐1158.
- IDEAM, PNUD, MADS, DNP, CANCILLERÍA. (2015). Escenarios de Cambio Climático para Precipitación y Temperatura para Colombia 2011‐2100. Herramientas Científicas para la Toma de Decisiones – Estudio Técnico Completo: Tercera Comunicación Nacional de Cambio Climático. Disponible en<http://modelos.ideam.gov.co/media/dynamic/> escenarios/escenarios‐de‐cambio‐climatico‐2015.pdf
- Intergovernmental Panel of Climate Change IPCC (2013). Resumen para responsables de políticas. En: Cambio Climático 2013: Bases físicas. Contribución del Grupo de trabajo I al Quinto Informe de Evaluación del Grupo Intergubernamental de Expertos sobre el Cambio Climático" [Stocker, T. F., D. Qin, G.‐K. Plattner, M. Tignor, S. K. Allen, J. Boschung, A. Nauels, Y. Xia, V. Bex y P.M. Midgley (eds.)]. Cambridge University Press, Cambridge, Reino Unido y Nueva York, NY, Estados Unidos de América.
- Pabón C., J. D. (2011). El cambio climático en el territorio de la Corporación Autónoma Regional de Cundinamarca. Corporación Autónoma Regional CAR – Cundinamarca. Disponible en https://cendoc.car.gov.co/DOCS/DOCUMENTOS/CAR‐1136.pdf
- Tebaldi, C. and Knutti R. (2007). The use of the multi-model ensemble in probabilistic climate projections. Phil. Trans. R. Soc. A (2007) 365, 2053–2075 doi:10.1098/rsta.2007.207.
- Walsh, J. (2011). Statistical downscaling. NOAA Climate Services Meeting. Disponible en <http://www.iarc.uaf.edu/sites/default/files/workshops/2011/> noaa climate change needs/Walsh-StatisticalDownscaling.pdf
- Walsh, J. and S. Trainor. (2012). Development of Climate Change Model Layers: Downscaling for Alaska's Coastal Seas. Alaska Center for Climate Assessment and Policy. University of Alaska, Fairbanks.

#### <span id="page-16-0"></span>**ANEXOS**

#### <span id="page-16-1"></span>**Anexo I. Código fuente en R para la extracción de los datos de los modelos globales para un punto en particular**

# Ing. MSc. Guillermo Armenta # 2017

# Cargo las siguientes librerías: library("raster") library("ncdf4") library("DescTools")

# Abro el archivo NetCDF y convierto los datos en formato tabular # (NOTA: el archivo de acá es un ejemplo. Cambiar aquí el archivo NetCDF que tiene los datos que se desean trabajar.) archivo <- brick("/home/usuario/Ejercicio/pr\_Amon\_MIROC5\_historical\_r1i1p1\_196101-200512.nc") tabladatos<rasterToPoints(archivo)

# Obtengo la coordenada más cercana a la coordenada de la estación # (lonorig: Coordenada de longitud de la estación; latorig: Coordenada de latitud de la estación) lonorig=‐89.645 latorig=13.883 lons=unique(tabladatos[,1]) lats=unique(tabladatos[,2]) loncer<‐Closest(lons,lonorig) latcer<‐Closest(lats,latorig) # (loncer y latcer son las coordenadas del pixel que contiene la estación)

# Luego obtengo el número de la fila de la tabla en la que está el pixel que contiene la estación) filadatos<‐ which(tabladatos[,1]==loncer & tabladatos[,2]==latcer)

#Finalmente, obtengo la serie de datos de ese pixel # (NOTA: el archivo de acá es un ejemplo. Cambiar aquí el nombre del archivo de salida según sea el caso.) seriedatos<‐ tabladatos[filadatos,3:columnas] write.table(seriedatos, file = "/home/usuario/Ejercicio/datoshist‐MIROC5‐A‐18.txt", sep = "\t", row.names = F, dec = ".")

#### <span id="page-17-0"></span>**Anexo II. Código fuente en R para la reducción de escala estadística**

```
datosobs=read.delim("/home/usuario/Ejercicio/Datos/TMed/A‐18_Obs_1961‐1990.txt", 
          header=TRUE)
datosmod=read.delim("/home/usuario/Ejercicio/Datos/TMed/A‐18_RCP85_2011‐2100.txt", 
          header=TRUE)
datoshist=read.delim("/home/usuario/Ejercicio/Datos/TMed/A‐18_Hist_1961‐1990.txt", 
          header=TRUE)
#Promedios mensuales multianuales de los datos observados 
promobs=array(NA,dim=c(1,12))
for (i in 1:12){
promobs[i]=mean(datosobs[datosobs$Mes==i,3], na.rm=TRUE)
}
#Promedios mensuales multianuales de los datos históricos de los modelos 
promhist=array(NA,dim=c(1,12)) # Modelo CCSM4 (columna 4 de datoshist) 
for (i in 1:12){
promhist[i]=mean(datoshist[datoshist$Mes==i,4], na.rm=TRUE)
}
#Factor de ajuste calculado (método BCSD) 
alfa=array(NA,dim=c(1,12)) # Factores de ajuste 
for (i in 1:12){
 alfa[i]=promobs[i]/promhist[i]
}
# Series históricas con la reducción de escala estadística aplicada 
datoshistajus=matrix(NA,nrow=360,ncol=3) 
datoshistajus[,1]=datoshist[,1]
datoshistajus[,2]=datoshist[,2] 
for (i in 1:12){
datoshistajus[datoshistajus[,2]==i,3]=datoshist[datoshist[,2]==i,4]*alfa[i]
}
# Gráfica de ejemplo de las series históricas 
plot(datosobs$Valor,type="l",col="black",xlab="Años",ylab="Temperatura (C)",
  main="Temperatura 1961‐1990",xaxt="n",ylim=c(12,28)) 
axis(1,at=seq(1,360,1),labels=datosobs$Anyo) 
lines(datoshist[,4],type="l",col="red") 
lines(datoshistajus[,3],type="l",col="blue") 
legend("topleft",c("Observados","Modelo sin ajustar","Modelo ajustado"),
    fill=c("black","red","blue"), cex=0.4, bty="n")
# Series futuras con la reducción de escala estadística aplicada 
datosmodajus=matrix(NA,nrow=1080,ncol=3) 
datosmodajus[,1]=datosmod[,1] 
datosmodajus[,2]=datosmod[,2]
for (i in 1:12){ 
 datosmodajus[datosmodajus[,2]==i,3]=datosmod[datosmod[,2]==i,4]*alfa[i]
}
# Gráfica de ejemplo de las series futuras 
plot(datosmod[,4],type="l",col="red",xlab="Años",ylab="Temperatura (C)",
  main="Temperatura Escenario RCP 8.5 2011‐2100",xaxt="n",ylim=c(12,35)) 
axis(1,at=seq(1,1080,1),labels=datosmod$Anyo) 
lines(datosmodajus[,3],type="l",col="blue")
legend("topleft",c("Modelo sin ajustar","Modelo ajustado"), 
   fill=c("red","blue"), cex=0.4, bty="n")
# Guardado de los datos históricos y futuros con la reducción de escala estadística aplicada 
colnames(datoshistajus)=c("Anyo","Mes","Valor_Ajustado")
write.table(datoshistajus, file="/home/usuario/Ejercicio/datoshistajus‐
```

```
CCSM4.txt", sep="\t", dec=",", row.names=FALSE, 
col.names=TRUE)
```
colnames(datosmodajus)=c("Anyo","Mes","Valor\_Ajustado") write.table(datosmodajus,

file="/home/usuario/Ejercicio/datosmodajus‐CCSM4.txt", sep="\t", dec=",", row.names=FALSE, col.names=TRUE)

#### <span id="page-18-0"></span>**Anexo III. Código fuente en R del método de ensamble de confiabilidad ponderada (REA)**

## Método REA (Reliability Ensemble Averaging) ## Ing. MSc. Guillermo Armenta ‐ Abril 2017

## Script para el cálculo del ensamble de los modelos del CMIP5 según el método REA

## sta versión genera 3 archivos de salida:

## ‐ Un archivo con los delta de cada modelo con respecto a las observaciones. ## ‐ El DeltaT conjunto de acuerdo al método "convencional". ## ‐ El DeltaT del método REA. ## Estos archivos, si se van a utilizar en Excel, antes de utilizarlos, se deben abrir en ## un editor de texto y reemplazar los puntos por comas, ya que R maneja los valores con ## decimales separados con punto, y en Excel puede generar un error en los valores ## presentados. library("WriteXLS") #‐‐Variables estáticas periodo=c("2021‐2050","2071‐2100","2011‐2020","2021‐2030", "2031‐ 2040","2041‐2050","2051‐2060","2061‐2070", "2071‐2080","2081‐ 2090","2091‐2100") nper=length(periodo) RCP <‐ c("RCP26","RCP45","RCP60","RCP85") varclim="Prec" varclim2="pr" # "Pesos" a dar a los criterios de desempeño (R\_B) y convergencia (R\_D)  $m=1$  $n=1$ # Años para el cálculo de la media móvil anyos=5 # Número de iteraciones máximo que deben realizarse para el cálculo del R\_D iteraciones=15000 #‐‐Fin Variables estáticas # Se busca la carpeta donde están los datos a procesar carpetadatosobs=paste("/media/guille/Guille-1\_3TB/CATHALAC/ElSalvador/Escenarios/",varclim,"/Obs",sep="") carpetadatosmodcp=paste("/media/guille/Guille‐ 1\_3TB/CATHALAC/ElSalvador/Escenarios/",varclim,"/Hist",sep="") carpetadatosmod=paste("/media/guille/Guille‐ 1\_3TB/CATHALAC/ElSalvador/Escenarios/",varclim,sep="") carpetasalidas=paste("/media/guille/Guille‐ 1\_3TB/CATHALAC/ElSalvador/Escenarios/",varclim,"/EnsambleREA",sep="")

archivos=read.delim(paste("/media/guille/Guille‐1\_3TB/CATHALAC/ElSalvador/DatosObservados/1961‐1990/Listado‐Estaciones‐ ",varclim2,".txt",sep=""),header=TRUE,sep="\t",dec=".") numarch=nrow(archivos)

# Para cada RCP for (w in 1:4) {

# Para cada periodo for(y in 1:nper){

# Para cada archivo de la lista for (z in 1:numarch) {

estacion=as.character(levels(archivos[z,1]))[archivos[z,1]]

## Se abren los archivos con los datos observados y de los modelos

# Datos RCP´s 2011‐2100 archivomodfut=paste(carpetadatosmod, "/", RCP[w], "/", estacion,".txt", sep = "") datosmodfut=read.delim(archivomodfut,header=TRUE,na.strings = c("NULL" , "NA" , 9999), dec = ".") # Datos Históricos Modelos 1961‐1990 archivomodcp=paste(carpetadatosmodcp, "/", estacion,".txt", sep = "") datosmodcp0=read.delim(archivomodcp,header=TRUE,na.strings = c("NULL" , "NA" , 9999), dec = ".") # Datos Observaciones 1961‐1990 if(varclim=="Pres"){ archivoobs=paste(carpetadatosobs, "/DatosMensualesPresion\_", estacion,"\_1961‐1990.txt", sep = "") }else{ archivoobs=paste(carpetadatosobs, "/", estacion,".txt", sep = "") } datosobs0=read.delim(archivoobs,header=TRUE,na.strings = c("NULL" , "NA" , 9999), dec = ".") # Se cuenta el número de modelos total que hay hacia el futuro N = ncol(datosmodfut)‐2 datosobs<-datosobs0[(datosobs0[,1]>=1961 & datosobs0[,1]<=1990),] datosmodcp<datosmodcp0[(datosmodcp0[,1]>=1961 & datosmodcp0[,1]<=1990),] M = nrow(datosobs) promobs=mean(datosobs[,3],na.rm = TRUE) # Se calcula Épsilon (Pág. 1144, 2da columna, párrafo 3, documento Giorgi & Mearns) # Primero, se le quita la tendencia a los datos observados datossintendencia <‐ array(9999,dim=c(1,(M‐1))) for (i in 1:(M‐1)){ datossintendencia[i]=(datosobs[(i+1),3]‐datosobs[i,3]) } # Luego se calcula la media movil de los datos sin tendencia tamvectormm=(M‐(anyos\*12)) mediamovilobs <‐ array(9999,dim=c(1,tamvectormm)) for (i in 1:tamvectormm){ mediamovilobs[i]=mean(datossintendencia[i:(i+(anyos\*12)‐1)],na.rm = TRUE) } # Y finalmente, se calcula épsilon epsilon=max(mediamovilobs,na.rm = TRUE)‐min(mediamovilobs,na.rm = TRUE) anyosper=strsplit(periodo[y],"\\‐") anyoini=as.numeric(lapply(anyosper,"[[",1)) anyofin=as.numeric(lapply(anyosper,"[[",2)) mensaje=paste(z,": Escenario: ",RCP[w]," Periodo: ",periodo[y]," Estacion: ",estacion, sep = "") print(mensaje) #Promedio Datos Futuros para cada modelo prommodfut <‐ array(9999,dim=c(1,N)) colnames(prommodfut) <‐ colnames(datosmodcp[3:(N+2)]) for (i in 1:N){ prommodfut[i]=mean(as.matrix(datosmodfut[datosmodfut[,1]>=anyoini & datosmodfut[,1]<=anyofin,i+2]),na.rm = TRUE) } #Promedio Datos Históricos para cada modelo prommodcp <-  $array(9999, dim=c(1,N))$ 

colnames(prommodcp) <‐ colnames(datosmodcp[3:(N+2)])

```
for (i in 1:N){ 
 prommodcp[i]=mean(datosmodcp[,i+2],na.rm = TRUE)
}
#Promedio Datos Observados 
promobs=mean(datosobs[,3],na.rm = TRUE)
#Se calculan los DeltaT(i)
# Ecuación (1) DTi=prommodfut‐
promobs deltaTProm=mean(DTi,na.rm = 
TRUE)
## Enseguida, se calcula el Factor de Confiabilidad (R_B)
# Primero, se calcula el BIAS
biasmod <‐ matrix(9999,nrow=M,ncol=N) 
colnames(biasmod) <‐ colnames(datosmodcp[3:(N+2)]) 
for(k in 1:M){
 for (i in 1:N){ 
  if(is.na(datosobs[k,3])){ 
  biasmod[k,i]<‐NA
  }else{ biasmod[k,i]<‐datosmodcp[k,(i+2)]‐
   datosobs[k,3]
   #biasmod[k,i]<‐abs(datosmodcp[k,(i+2)]‐datosobs[k,3])
  }
}
}
absbiasmod <‐ array(9999,dim=c(1,N)) 
colnames(absbiasmod) <‐ colnames(datosmodcp[3:(N+2)]) 
for (i in 1:N){
 absbiasmod[i]=abs(sum(biasmod[,i],na.rm = TRUE)/M)
}
# Y luego se calcula R_B
R_B <‐ array(9999,dim=c(1,N))
colnames(R_B) <‐ colnames(datosmodcp[3:(N+2)]) 
for (i in 1:N){
 R_B[i]=epsilon/absbiasmod[i]
}
## Ahora, se hace el cálculo del Factor de Convergencia (R_D) 
k=1D0=9999999
Dif_DTi<‐array(9999,dim=c(1,iteraciones))
# Se calcula la distancia para el primer caso (Usando deltaT) 
delta_Ti <‐ matrix(9999,nrow=iteraciones,ncol=N) 
colnames(delta_Ti) <‐ colnames(datosmodcp[3:(N+2)])
for (i in 1:N){ delta_Ti[k,i]=DTi[i]‐
 deltaTProm
}
# Se calculan las incertidumbres del método simple ‐ Ecuación (2)
# NOTA: Se hace en esta parte del programa porque acá es donde se calculan las diferencias
# que se necesitan para el cálculo de la incertidumbre.
diffTi=delta_Ti[k,]^2
# Ecuación (2)
incerTi=(sum(diffTi,na.rm = TRUE)/N)^(1/2)
R_D <‐ matrix(9999,nrow=iteraciones,ncol=N) 
colnames(R_D) <‐ colnames(datosmodcp[3:(N+2)]) 
for (i in 1:N){
 R_D[k,i]=epsilon/abs(delta_Ti[k,i])
```

```
}
```
DeltaT\_R<‐array(9999,dim=c(1,iteraciones))

```
FactorR <‐ matrix(9999,nrow=iteraciones,ncol=N) 
   colnames(FactorR) <‐ colnames(datosmodcp[3:(N+2)]) 
   FactRxd_Ti <‐ matrix(9999,nrow=iteraciones,ncol=N) 
   colnames(FactRxd_Ti) <‐ colnames(datosmodcp[3:(N+2)])
   # Con la distancia calculada en la primera iteración, se calculan los primeros factores de confianza y el deltaT_R
   # Ecuación (4) 
   for (i in 1:N){
    FactorR[k,i]=(((R_B[i])^m)*((R_D[k,i])^n))^(1/(m*n)) # Ecuación (4)
   }
   # Numerador de la Ecuación (3) 
   for (i in 1:N){ 
   FactRxd_Ti[k,i]=FactorR[k,i]*DTi[i]
   }
   # Ecuación (3)
   DeltaT_R[k]=sum(FactRxd_Ti[k,],na.rm = TRUE)/sum(FactorR[k,],na.rm = TRUE)
   while(abs(D0)>0.01){ 
    k=k+1
    for (i in 1:N){ delta_Ti[k,i]=DTi[i]‐DeltaT_R[k‐
     1] R_D[k,i]=epsilon/abs(delta_Ti[k,i])
     FactorR[k,i]=(((R_B[i])^m)*((R_D[k,i])^n))^(1/(m*n)) # Ecuación (4)
     FactRxd_Ti[k,i]=FactorR[k,i]*DTi[i]
     }
    DeltaT_R[k]=sum(FactRxd_Ti[k,],na.rm = TRUE)/sum(FactorR[k,],na.rm = TRUE) 
    D0=DeltaT_R[k]‐DeltaT_R[k‐1]
    Dif DTi[k-1]=D0
   }
   diffTi_R <- array(9999,dim=c(1,N))
   RxDiffTi_R <- array(9999,dim=c(1,N))
   colnames(RxDiffTi_R) <‐ colnames(datosmodcp[3:(N+2)]) 
   for (i in 1:N){
    diffTi_R[i]=(DTi[i]-DeltaT_R[k])^2
    RxDiffTi_R[i]=FactorR[k,i]*diffTi_R[i]
   }
   incerTi_R=(sum(RxDiffTi_R,na.rm = TRUE)/sum(FactorR[k,],na.rm = TRUE))^(1/2)
   if (z == 1) {
    salidaDelta <‐ data.frame(t(c(estac = estacion, datos = as.numeric(DTi))), stringsAsFactors=FALSE)
    salidaDeltaT <- data.frame(t(c(estac = estacion, datos1 = as.numeric(deltaTProm), datos2 = as.numeric(incerTi), datos3 =
as.numeric(promobs), datos4 = as.numeric((100*(promobs+deltaTProm)/promobs)-100), datos5
as.numeric((100*(promobs+incerTi)/promobs)‐100))), stringsAsFactors=FALSE)
    salidaDeltaT_R <- data.frame(t(c(estac = estacion, datos1 = as.numeric(DeltaT_R[k]), datos2 = as.numeric(incerTi_R), datos3 =
as.numeric(promobs), datos4 = as.numeric((100*(promobs+DeltaT_R[k])/promobs)-100), datos5 =
as.numeric((100*(promobs+incerTi_R)/promobs)‐100))), stringsAsFactors=FALSE)
    nombrescolumnas <‐ c("Estacion",colnames(datosmodcp[,3:(N+2)]))
   } else {
    salidaDelta2 <‐ data.frame(t(c(estac = estacion, datos = as.numeric(DTi))), stringsAsFactors=FALSE)
    salidaDeltaT2 <- data.frame(t(c(estac = estacion, datos1 = as.numeric(deltaTProm), datos2 = as.numeric(incerTi), datos3 =
as.numeric(promobs), datos4 = as.numeric((100*(\text{promobs} + \text{delta} + \text{TProm})/\text{promobs} + 100), datos5
as.numeric((100*(promobs+incerTi)/promobs)‐100))), stringsAsFactors=FALSE)
    salidaDeltaT_R2 <- data.frame(t(c(estac = estacion, datos1 = as.numeric(DeltaT_R[k]), datos2 = as.numeric(incerTi_R), datos3 =
as.numeric(promobs), datos4 = as.numeric((100*(promobs+DeltaT_R[k])/promobs)-100), datos5 =
as.numeric((100*(promobs+incerTi_R)/promobs)‐100))), stringsAsFactors=FALSE)
    colnames(salidaDelta2) <‐ colnames(salidaDelta) 
    colnames(salidaDeltaT2) <‐ colnames(salidaDeltaT) 
    colnames(salidaDeltaT_R2) <‐ colnames(salidaDeltaT_R)
    salidaDelta <‐ rbind(salidaDelta, salidaDelta2) 
    salidaDeltaT <‐ rbind(salidaDeltaT, salidaDeltaT2)
```

```
salidaDeltaT_R <‐ rbind(salidaDeltaT_R, salidaDeltaT_R2)
```
}

}

# Se calculan los promedios regionales

```
#Para los DTi
promDelta <‐ array(9999,dim=c(1,N)) 
colnames(promDelta) <‐ colnames(salidaDelta[2:(N+1)]) 
for (i in 1:N){
promDelta[i]=mean(as.numeric(salidaDelta[,(i+1)]),na.rm = TRUE)
}
salidaDelta2 <‐ data.frame(t(c(estac = "Promedio", datos = as.numeric(promDelta))), stringsAsFactors=FALSE) 
colnames(salidaDelta2) <‐ colnames(salidaDelta)
salidaDelta <‐ rbind(salidaDelta, salidaDelta2)
#Para los DeltaT
promDeltaT <‐ array(9999,dim=c(1,5)) 
for (i in 1:5){
promDeltaT[i]=mean(as.numeric(salidaDeltaT[,(i+1)]),na.rm = TRUE)
}
salidaDeltaT2 <‐ data.frame(t(c(estac = "Promedio", datos = as.numeric(promDeltaT))), stringsAsFactors=FALSE) 
colnames(salidaDeltaT2) <‐ colnames(salidaDeltaT)
salidaDeltaT <‐ rbind(salidaDeltaT, salidaDeltaT2)
#Para los DeltaT_R
promDeltaT_R <‐ array(9999,dim=c(1,5)) 
for (i in 1:5){
promDeltaT_R[i]=mean(as.numeric(salidaDeltaT_R[,(i+1)]),na.rm = TRUE)
}
salidaDeltaT_R2 <- data.frame(t(c(estac = "Promedio", datos = as.numeric(promDeltaT_R))), stringsAsFactors=FALSE)
colnames(salidaDeltaT_R2) <‐ colnames(salidaDeltaT_R)
salidaDeltaT_R <‐ rbind(salidaDeltaT_R, salidaDeltaT_R2)
colnames(salidaDelta) <‐ gsub('\\.','‐',nombrescolumnas)
colnames(salidaDeltaT) <‐ c("Estacion","DeltaTProm","IncerTi","Prom‐Obs","Cambio %","Incertidumbre (%)") 
colnames(salidaDeltaT_R) <‐ c("Estacion","DeltaT_R","IncerTi_R","Prom‐Obs","Cambio %","Incertidumbre (%)")
# Finalmente, se escriben los datos procesados
archivoDelta=paste(carpetasalidas, "/", RCP[w], "/EnsambleREA‐", RCP[w], "‐", periodo[y], "‐Delta.csv", sep = "") 
write.table(salidaDelta, file = archivoDelta, sep = ";", row.names = F, dec = ",", qmethod = "double") 
archivoDeltaT=paste(carpetasalidas, "/", RCP[w], "/EnsambleREA‐", RCP[w], "‐", periodo[y], "‐DeltaT.csv", sep = "") 
write.table(salidaDeltaT, file = archivoDeltaT, sep = ";", row.names = F, dec = ",", qmethod = "double") 
archivoDeltaT_R=paste(carpetasalidas, "/", RCP[w], "/EnsambleREA‐", RCP[w], "‐", periodo[y], "‐DeltaT_R.csv", sep = "") 
write.table(salidaDeltaT_R, file = archivoDeltaT_R, sep = ";", row.names = F, dec = ",", qmethod = "double") 
archivoDeltaT_R=paste(carpetasalidas, "/", RCP[w], "/REA_Ensamble‐", RCP[w], "‐", periodo[y], "‐DeltaT_R.xlsx", sep = "") 
WriteXLS(salidaDeltaT_R, archivoDeltaT_R)
```